#### **WinTron(c)-Hilfsdatei von Stefan Scholz**

<u>Datei</u><br>Setup Hindernisse<br>Timerzusätze Hilfe

Allgemein Diese Wörter deuten auf verwandte Neuheiten oder mit zu benutzende Befehle hin.

Diese Wörter rufen eine Level **Level Kleine Hinweisbox auf.** 

Diese Begriffe sind Sprungmarken, Registrieren die Sie zu den Erklärungen hinführen.

Punktebewertung Fehlermeldungen Dialogbeschreibungen Tastenbelegung

#### **Glossar**.

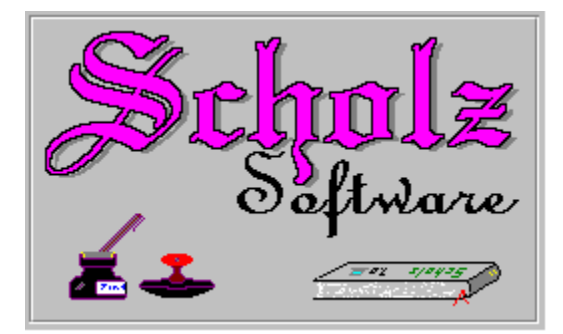

#### **Allgemein**

**Hardware: min. 386er, 33 Mhz, 2 MB, Windows 3.x** (auf Anfrage auch 286er) Version)

WinTron ist ein Spiel für max.3 Spieler (max. 2 Mensch / 1 Computer). Das Spielprinzip ist aus dem Film Tron, wo zwei Motorradfahrer auf einer begrenzten Fläche ein Rennen fahren. Jeder Fahrer zieht hinter sich eine Mauer hoch. Ziel des Rennens ist es, den Gegner gegen diese Mauer fahren zu lassen (oder gegen die Umrandung des Spielfeldes oder ein Hindernis).

WinTron bietet zusätzlich aber noch Zusätze, wie Bomben, Unsichtbar, Turbo, Waffe, Sprungfeder, Springer, Mauern, Brücken etc. Alle Zusätze sind ein- und ausschaltbar. Die zeitlichen Ereignisse wie Bombe lassen sich einstellen.

Folgende Spielermöglichkeiten können eingestellt werden:

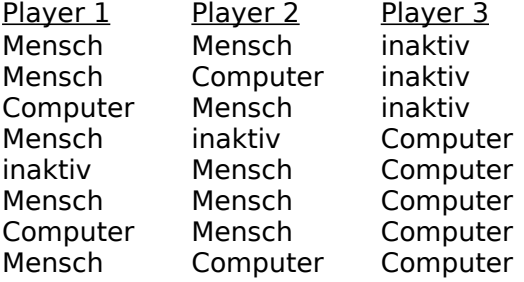

Als Besonderheit kann der Hintergrund gegen eine Grafik im BMP-Format ausgetauscht werden. Es sind bereits einige Demografiken dem Spiel beigefügt. Diese Grafiken können z.Bsp. mit Paintbrush beliebig geändert werden. Es sind allerdings einige Regeln zu beachten:

1. Es dürfen keine Farben aus der Farbpalette geändert werden.

2. Die Größe der Bitmap-Grafik darf nicht geändert werden.

3. Folgende Farben dürfen nicht als Randfarbe genommen werden: Dunkelgrün und Dunkelblau.

#### **Falls Sie Wünsche, Anregungen oder Kritik haben, so schreiben Sie mir bitte:**

Stefan Scholz Oberdorf 39 64572 Worfelden

**Viel Spaß mit WinTron! WinTron(c) 1994 Scholz Software**  Neuheiten in der Vollversion:

- Dialoge sind nun grafisch verbessert, d.h. sie sind nun durchgehend im 3D-Look.
- Neue Timerzusätze: Hagel, Richtung und Artillerie.
- Statistik während des Spiels. Angezeigt werden die Spiel- und Punktestände.
- HighScore ist nun für die besten 10 Spieler als Eintrag in eine Liste möglich.
- Angabe, wie oft die Waffe und die Sprungfeder genutzt werden kann.
- Geändertes Setup.
- Computergegner weiter verbessert.
- Die Soundklänge können parallel zu bereits laufender Musik angehört werden. Wenn Sie also ein CD-Rom haben und hören darüber bereits Musik: kein Problem. Die Sounds werden dazugemischt.
- Überarbeitete Help-Datei.
- Kleinere Bugs behoben.

**Viel Spaß mit den Neuerungen. Keine Scheu vor Kritik oder Anregungen. Gute Ideen werden umgesetzt und in einem Update mit Namen verbreitet!**

## **Menueerklärung Datei**

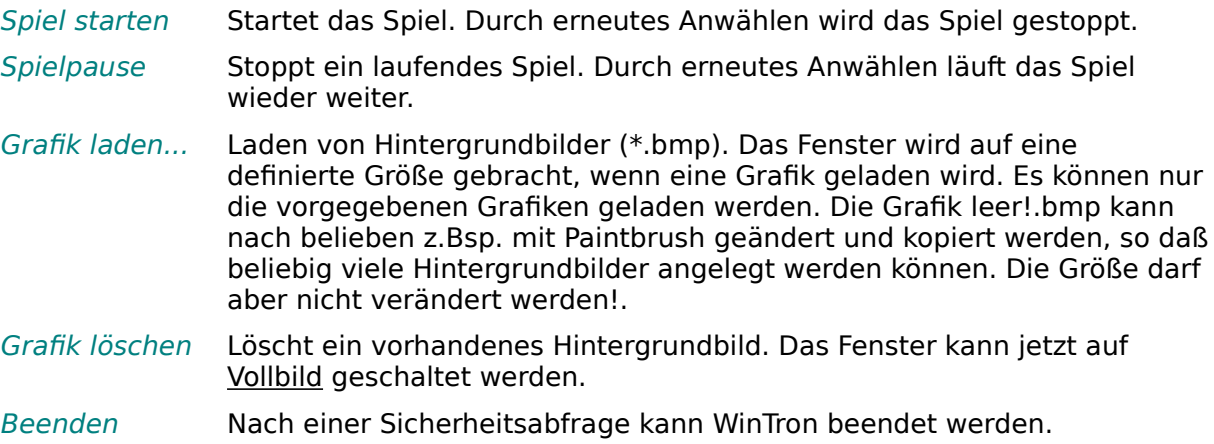

## **Menueerklärung Setup**

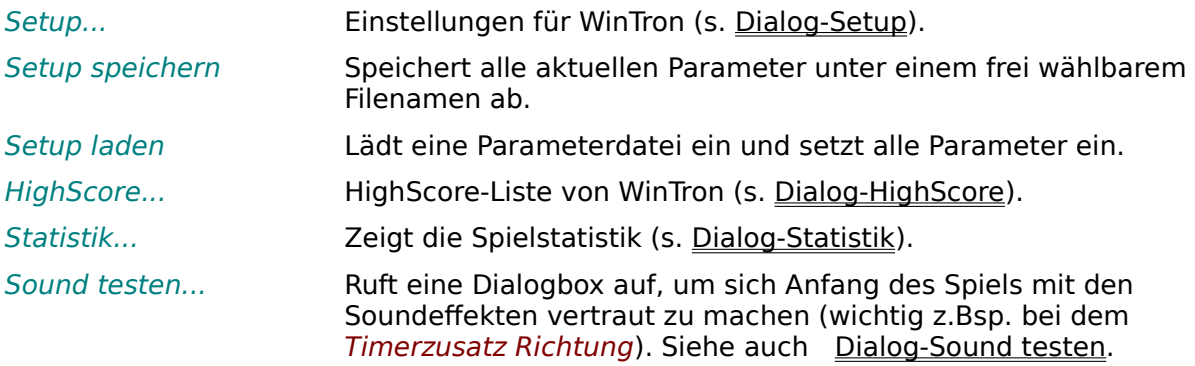

<u> 1980 - Johann Barbara, martxa alemani</u>ar a

### **Menueerklärung Level**

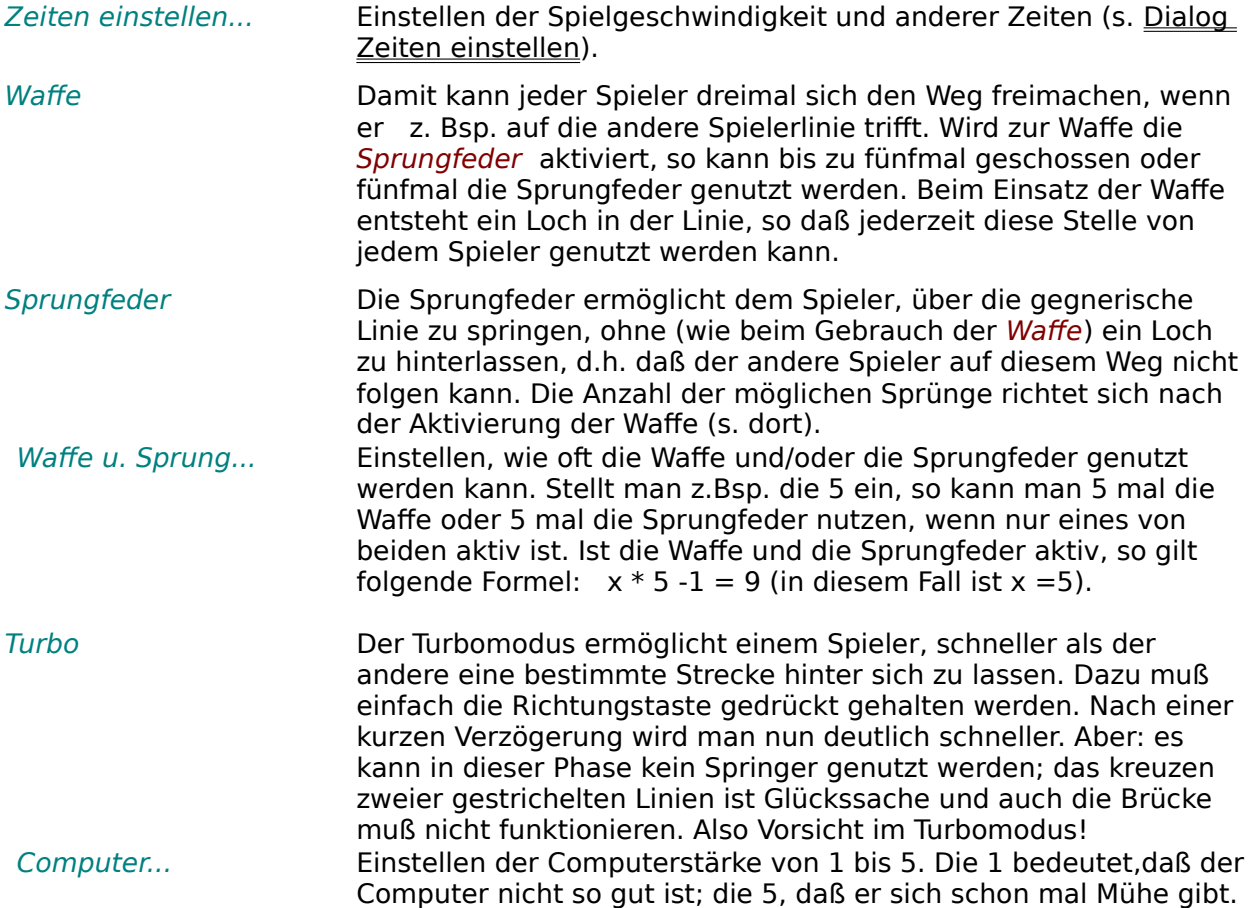

### **Menueerklärung Hindernisse**

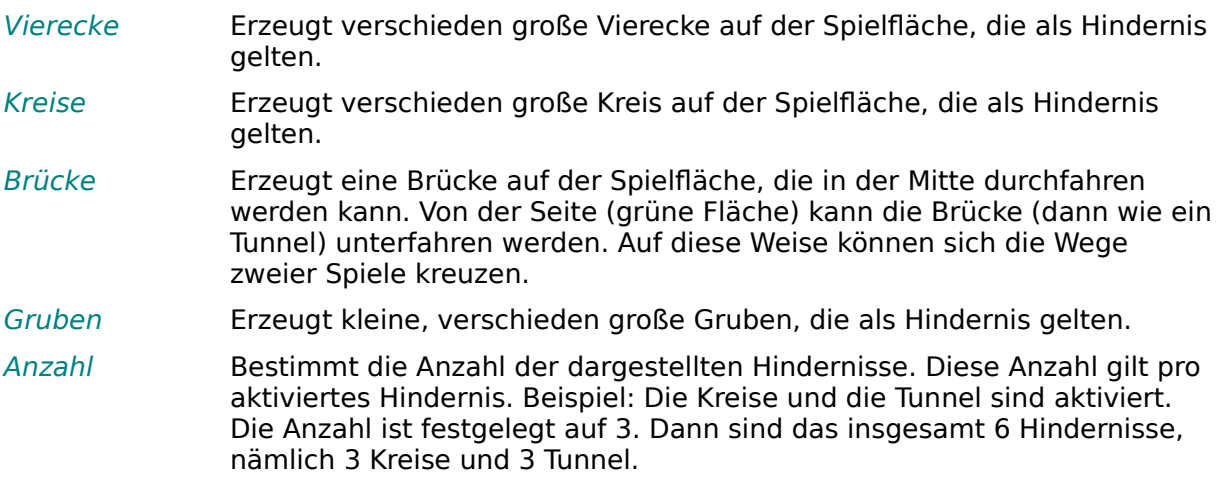

### **Menueerklärung Timerzusätze**

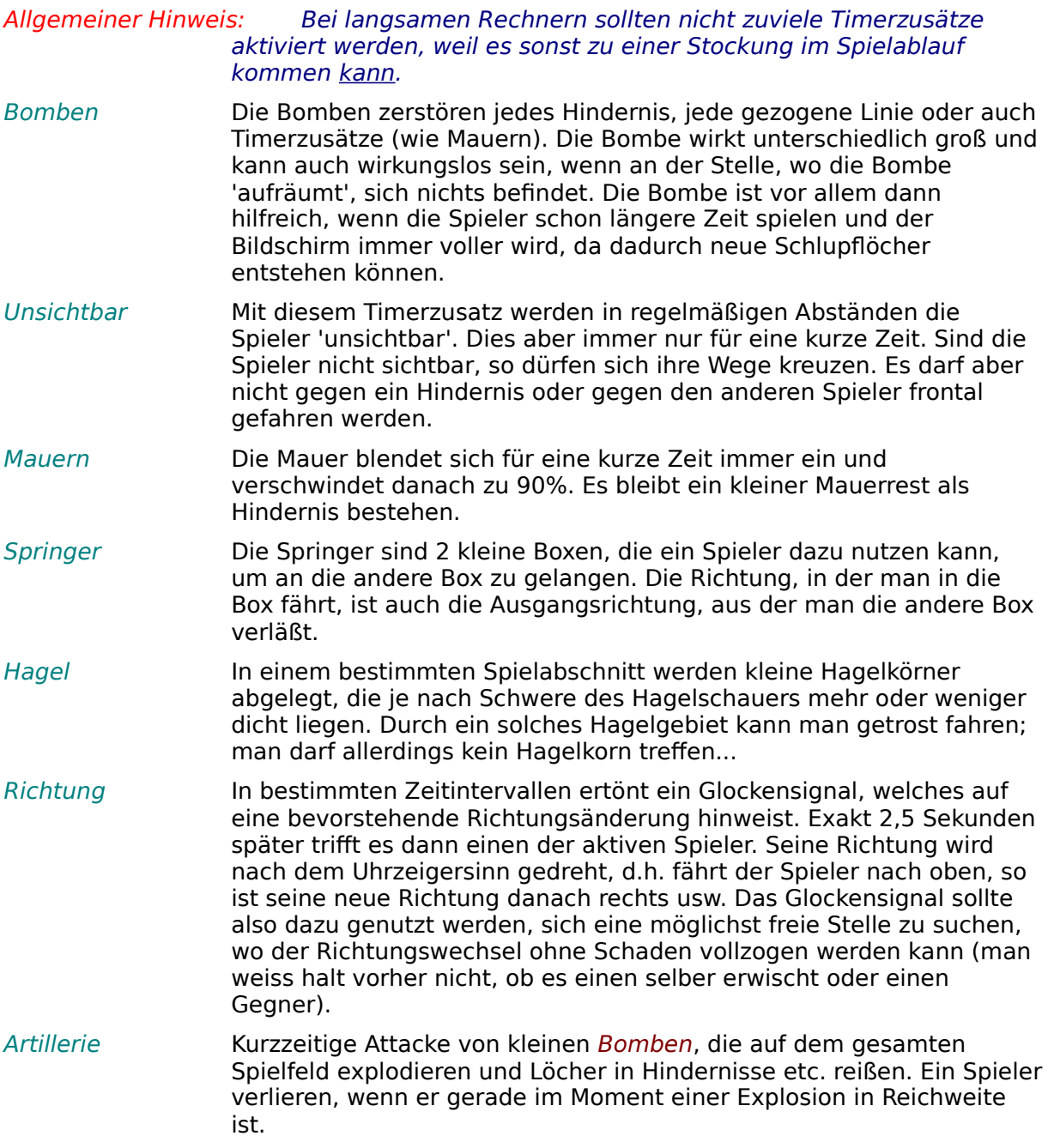

#### **Menuebeschreibung Registrieren**

Registrieren... Ruft die Dialogbox Registrieren auf. Es muß nur der Name, die Straße (Hausnr.) und der (PLZ) Wohnort eingegeben werden. Danach können diese Daten ausgedruckt werden und in einem Briefumschlag mit Verrechnungscheck oder in bar (20,- DM) abgeschickt werden. Die ausgedruckten Daten werden noch ergänzt, z.Bsp. mit Datum, welches Programm etc.

Hinweise Kurze Beschreibung der Vorteile einer Registrierung von WinTron. Vorstellung von weiteren Programmen.

#### **Warum überhaupt Registrieren?**

Ein Programm zu schreiben, kostet Zeit und Nerven. Die Ausrüstung zum Programmieren muß umfangreich sein, um das Programm auch richtig testen zu können. Wenn nun ein Shareware-Programm genutzt wird, dann sollte man sich registrieren lassen, um weitere Programme zu erhalten. Viele professionelle Programme bieten oft viel zu viele Funktionen, die man gar nicht nutzt, die aber mitbezahlt werden müssen. Shareware-Programme bieten oft ebenfalls viele Funktionen, verzichten aber auf unnötigen Schnickschnack. Betrachtet man die Programmgrößen, so läßt sich z.Bsp. für Word 6.0 erheblich mehr Shareware auf der Festplatte unterbringen, als wenn man Word 6.0 auf der Festplatte hat. Ist der Preis für ein Shareware-Programm fair, so sollte man die Registrierung nicht scheuen, da sie Vorteile bringt: Updates für das Programm werden angeboten, Hilfestellung kostenlos und sooft nötig, Anpassung eines Programms an individuelle Wünsche etc.

#### **ALSO: Bitte registrieren lassen! Vielen Dank!**

**Wünsche und Anregungen, werden soweit möglich, auch in die Tat umgesetzt!**

### **Menuebeschreibung Hilfe**

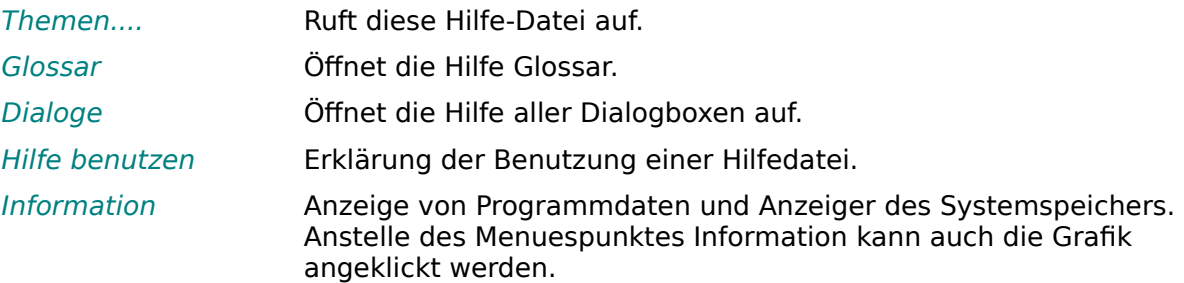

#### **Punktebewertung bei WinTron**

Um eine gerechte Eintragung in die HighScore-Liste zu ermöglichen, wird nach jeder Runde der Punkte-Durchschnitt errechnet; d.h. daß wenn ein Spieler 10 Runden spielt, so wird seine gesamte Punktzahl durch 10 geteilt, egal wie oft er gewonnen oder verloren hat. Es ist also egal, ob jemand 10 oder 100mal spielt. Je öfter jemand gewinnt, umso größer wird sein Punkte-Durchschnitt und er kommt eventuell in die HighScore-Liste.

Nach folgenden Kriterien werden die Punkte errechnet:

- pro angezeigtes Hindernis auf dem Spielfeld 100 Punkte
- pro Sieg 5000 Punkte
- pro Computergegner 3525 Punkte
- pro übrig gebliebenem Schuß (Waffe) oder Sprungfeder 1000 Punkte
- für jeden Schwierigkeitsgrad des Computers 500 Punkte
- Zeitbonus (je länger das Spiel läuft, umso mehr Zeitbonus gibt es)
- pro Tunnelbenutzung gibt es einen Bonus von 150 Punkten
- pro Springerbenutzung gibt es einen Bonus von 300 Punkten

Sie haben <u>Begriff</u> angeklickt, und befinden sich nun an der Stelle, wo zu dem angeklickten Begriff die Informationen stehen. Mit dem Button **Zurück** (oben) kommen Sie wieder einen Schritt zurück. Mit dem Button **Inhalt** (oben links) bekommen Sie das Inhaltsverzeichnis angezeigt, von wo aus Sie wieder neue Kapitel anspringen können.

#### **Fehlermeldungen von WinTron**

#### **Allgemeine Übersicht über die Fehlermeldungen von WinTron**

Fehlernummer -> Grund, Ursache

- Fehler nicht feststellbar.
- Division durch Null
- Überlauf
- Wertebereich
- Negative Wurzel
- SINGLE{} Überlauf
- Redimension
- Feld nicht eindimensional
- Feldindex zu groß
- Dim zu groß
- Falsche Anzahl Dimensionen
- String zu lang
- Ausdruck zu komplex
- Feld zu klein
- Falsche File# Nummer
- File schon geöffnet
- Open-Modus falsch
- File nicht geöffnet
- Polygon zu komplex
- ArrTypeErr
- Type Redefinition
- Type undefiniert
- Type passt nicht
- Element Redefinition
- Feld zu groß
- Procedure undefiniert
- Parameter passt nicht
- Zu viele Parameter
- Zu wenig Parameter
- MatrixErr
- Bereichsfehler (Bound)
- DATA-Ende erreicht
- Data nicht numerisch
- Falsche Fenster-Nummer
- Fenster nicht geöffnet
- Matrix nicht quadratisch
- Matrixprodukt nicht definiert
- Nicht in Procedure oder For-Schleife
- LPT Fehler
- COM Fehler
- Illegale Laufwerksnummer
- PUT-String-Fehler
- Dateiende erreicht
- Dll-Function undefiniert
- Dll-Library nicht gefunden
- Dll-Parameter Fehler
- Max. 10 SaveDC/RestoreDC
- Kann Clipboard nicht öffnen
- Clipboard Format nicht verfügbar
- Peek/Poke/Call Adresse falsch
- Meta File Fehler
- Old Feature ON/ERROR Resume (Ersetzen durch TRY + CATCH)
- CallBack Fehler
- PLAY: MMSystem fehlt
- BSAVE/BLOAD Fehler
- Fehlerhaftes GOTO
- Random IO-Fehler
- Stack Überlauf
- FUNCTION undefiniert
- ENDFUNC erreicht
- Load Error
- Math Error
- Stopped
- Funktionsaufruf nicht (in Normal-Version)
- Resource Deadlock
- Ergebis zu groß
- Zu viele offenen Dateien
- Argument falsch
- Rename Fehler
- File existiert schon
- Zugriff nicht möglich
- Speicher voll
- No more processes
- No child processes
- File Nummer falsch
- Exec Format falsch
- Argument Liste zu lang
- Datei/Directory nicht gefunden

## **Tastenbelegung**

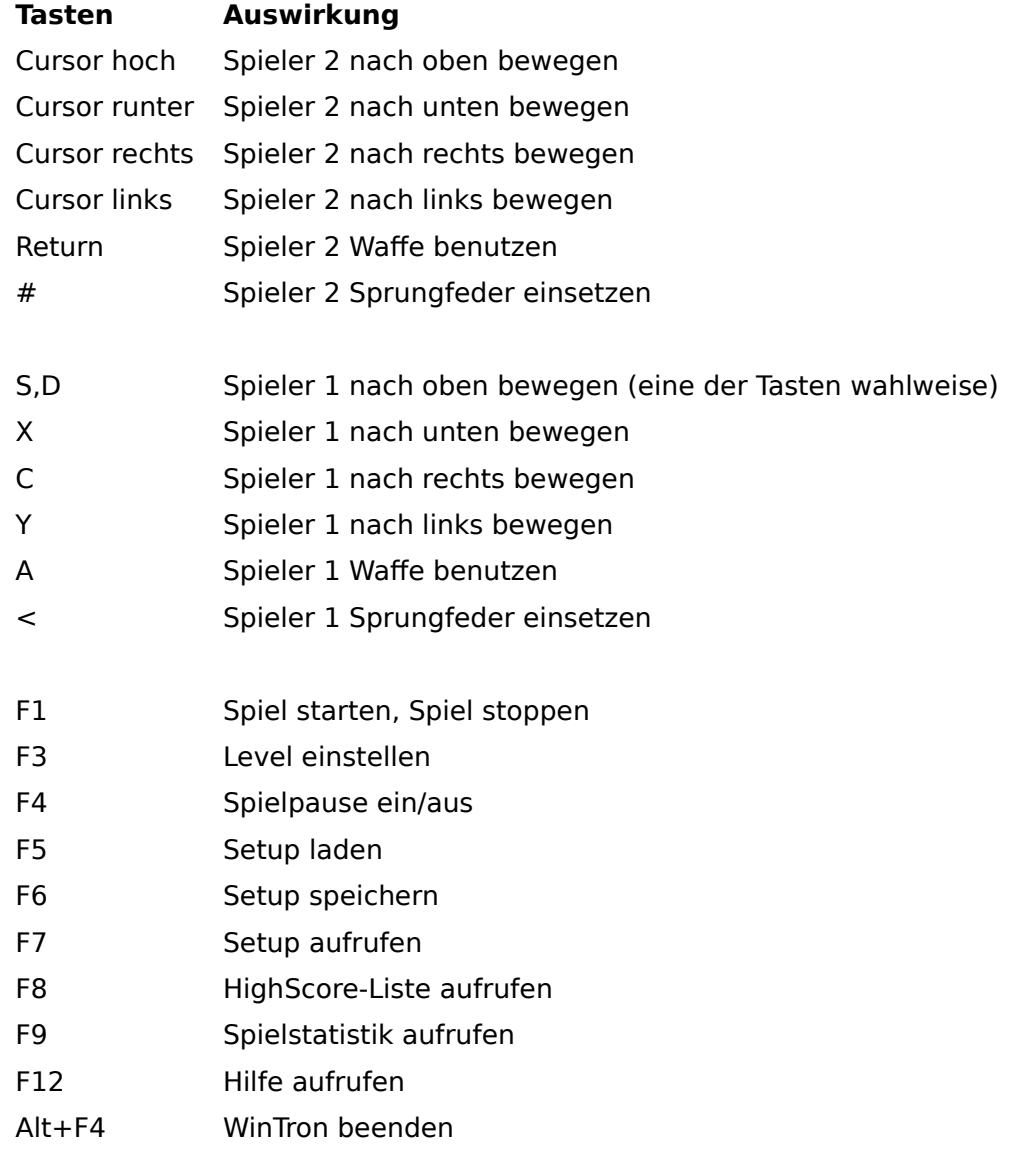

### **Liste aller Dialogboxen:**

**HighScore** 

**Player** 

Registrierung

<u>Setup</u> Setup laden Setup speichern <u>Statistik</u> Sound testen

Zeiten einstellen

### **Dialog: Setup laden**

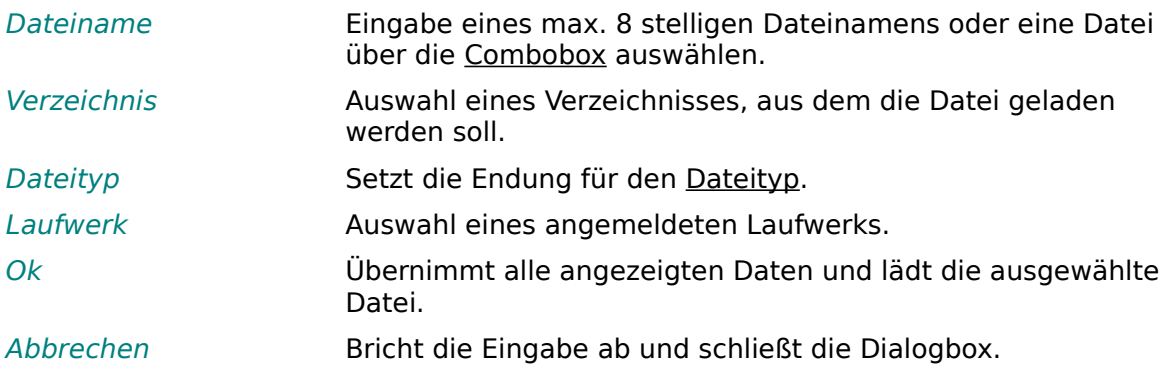

### **Dialog: Setup speichern**

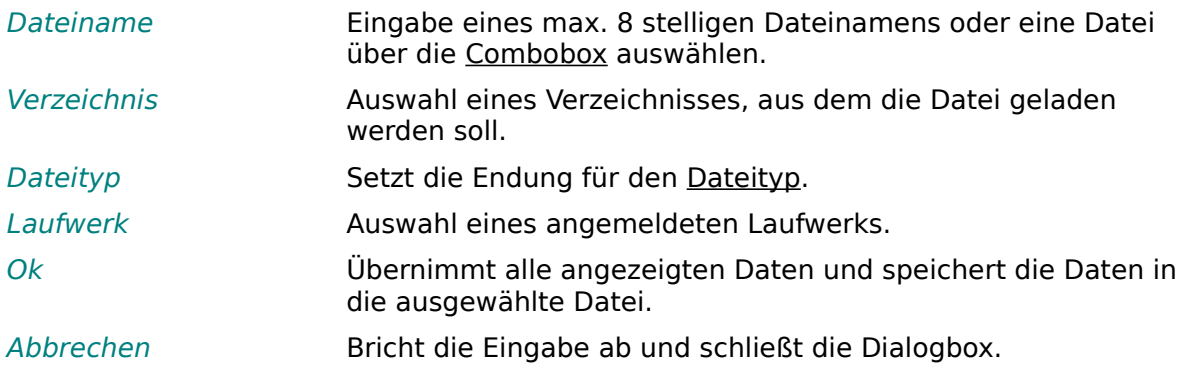

### **Dialog: Zeiten einstellen**

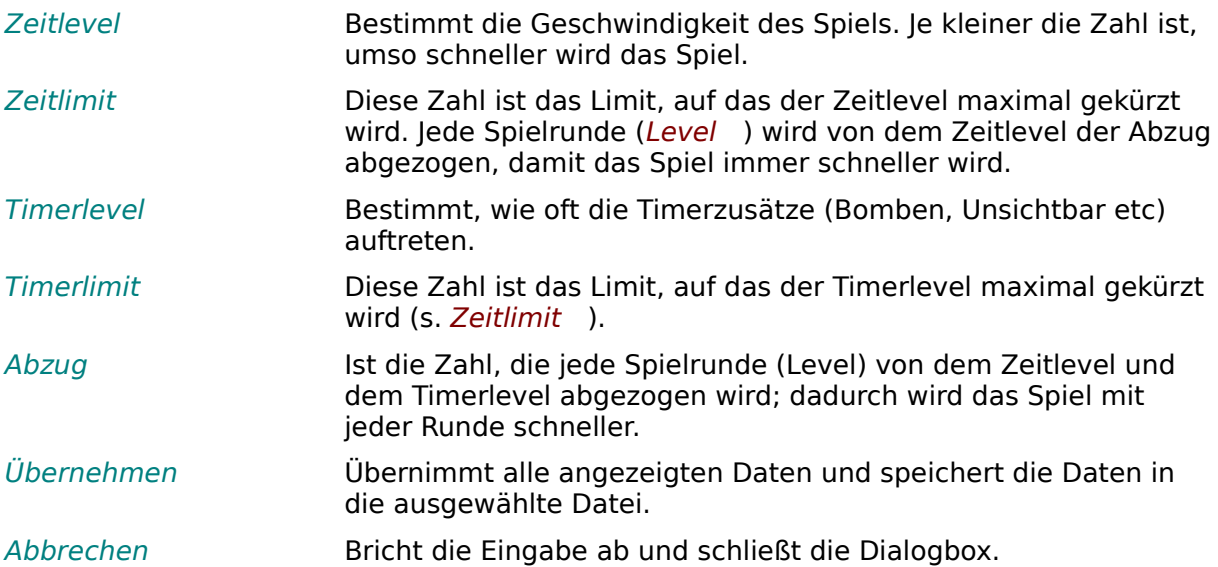

## **Dialog: Setup**

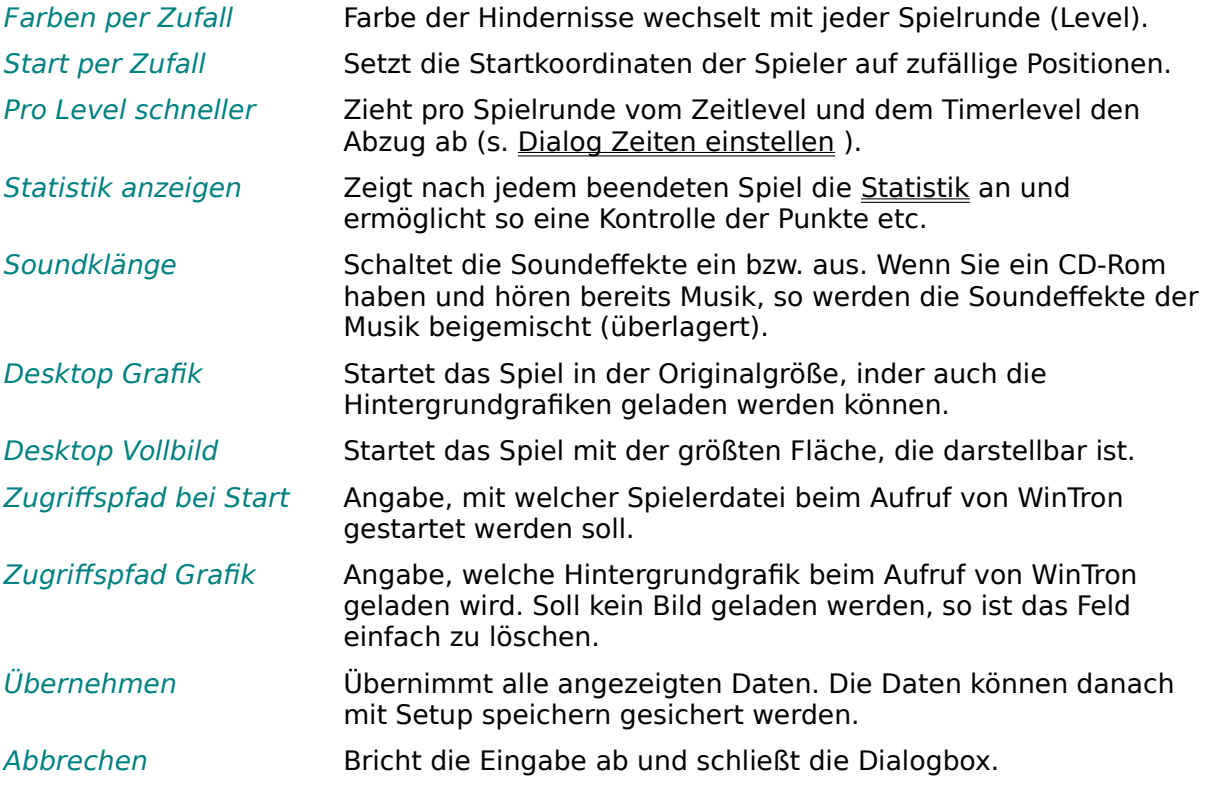

## **Dialog: Player**

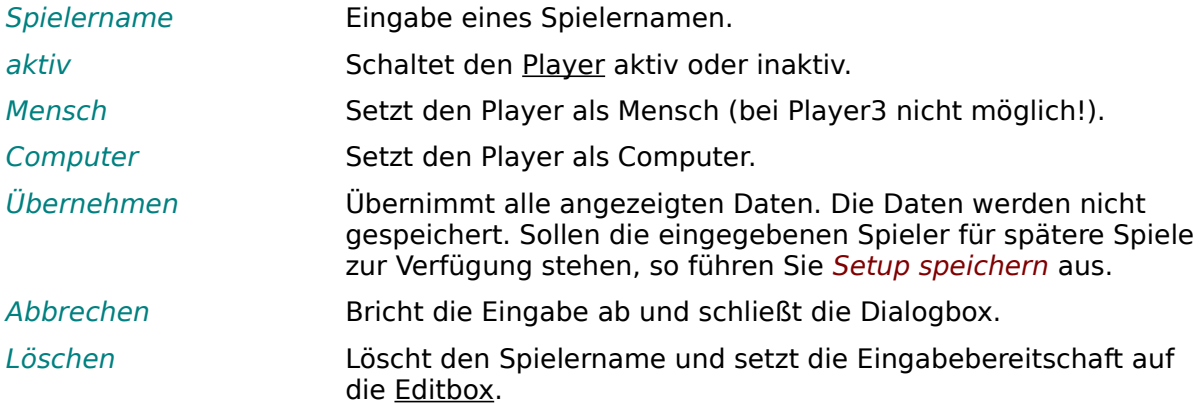

## **Dialog: Registrierung**

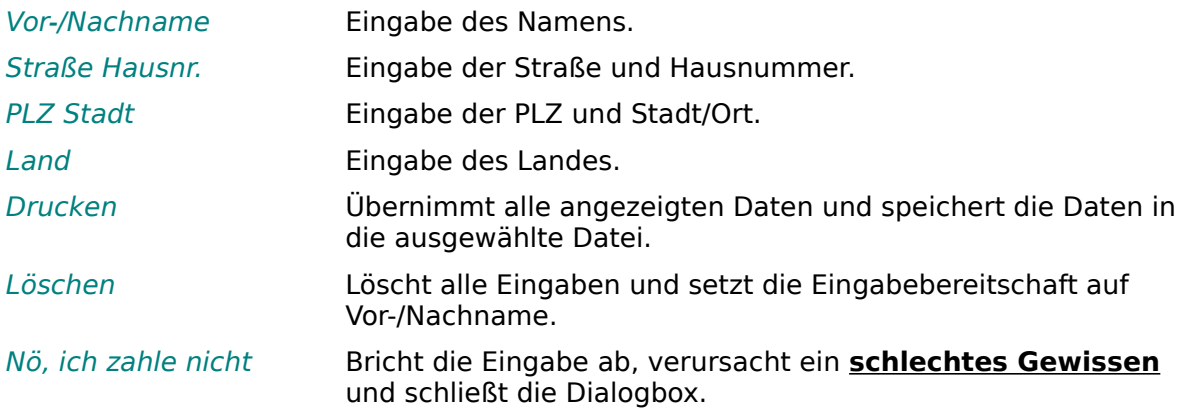

## **Dialog: HighScore**

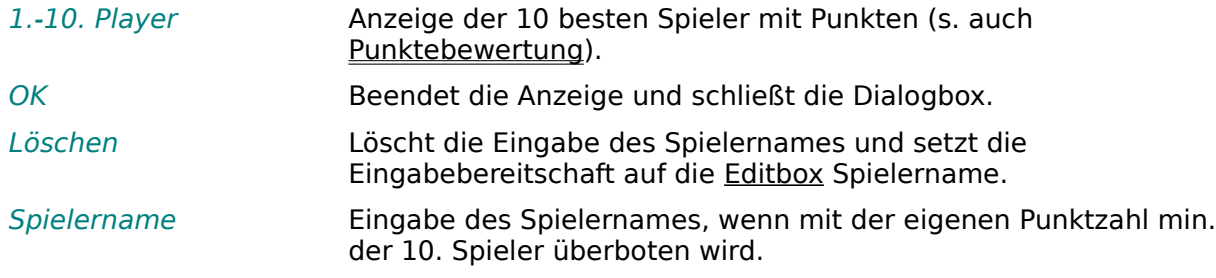

## **Dialog: Statistik**

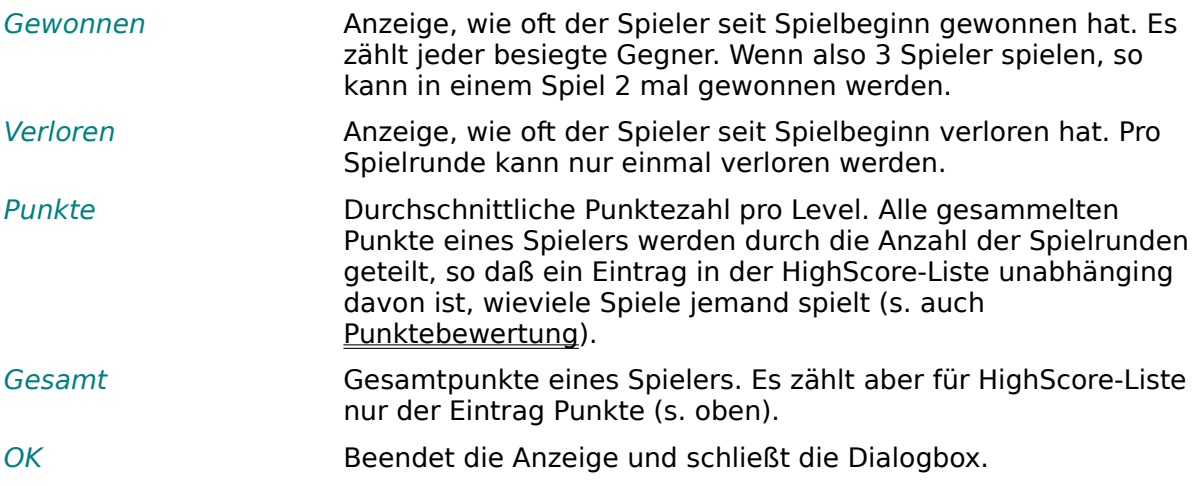

#### **Dialog: Sound testen**

Klangeffekte (Namen) Auflistung aller Soundeffekte. Einfach entsprechenden Button anwählen und sich den Effekt anhören. Der Sound wird bei bereits spielender Musik (z.Bsp. bei einem CD-Rom) beigemischt. Die Artellerie ist nicht im Sound-Test vorhanden, weil der Klangeffekt der Bombe entspricht. nur ist bei der Artellerie die Abspielfolge schneller.

OK Beendet den Soundtest und schließt die Dialogbox.

## **Glossar**

# **C**

<u>Combobox</u>

# **D**

Dateityop Desktop Dialogbox

# **E**

<u>Editbox</u>

## **H**

HighScore

# **L**

<u>Level</u>

# **P**

Player

## **S**

<u>Setup</u> Sprungfeder

# **T**

Timerzusatz

## **U**

<u>Unsichtbar</u>

## **V**

Vollbild

Ein Level ist ein Spiel, bis ein Gewinner ermittelt ist. Wird danach weitergespielt, so wird in der Titelzeile der Level (Spielrunde) angezeigt.

Ein Timerzusatz ist eine zeitliche Funktion, die in regelmäßigen Abständen aufgerufen wird; z.Bsp. die Bombe. Die Zeitdauer kann in der Einstellung Zeit einstellen geändert werden.

Das Setup dient der Einstellung der verschiedenen Programmparameter. Im Setup kann z.Bsp. eingestellt werden, mit welcher Grafik gestartet werden soll (s. Dialog Setup).

Diese Wörter rufen kleine Infoboxen auf, in denen eine Erklärung zum angeklickten Begriff steht.

Eine Dialogbox ist ein Fenster, indem der Anwender durch die Maus oder die Tastatur (mit TAB springen) Eingaben oder eine Auswahl treffen kann. Eine typische Dialogbox ist die Datei öffnen. In dieser Box kann nach Auswahl eines Files (Programms etc) dieses geladen werden.

Ein Vollbild bedeutet, daß ein Fenster die maximale Ausdehnung bekommt,d.h. das Fenster ist so groß, wie der ganze Bildschirm.

Desktop ist der Hintergrund der Arbeitsfläche, bzw. der Stil und das Aussehen der Arbeitsfläche.

Eine Combobox ist eine Auswahlbox, in der aus verschiedenen Einträgen eine Auswahl getroffen werden kann. In der Kopfzeile einer Combobox kann durch Eingabe eines Buchstabens oder eines Wortes ein Begriff gesucht werde.

Ein HighScore ist ein Punktestand, der min. einen der eventuell bereits in der HighScore-Liste eingetragenen Punktestände überbietet. Eine HighScore-Liste sind die besten 10 Spieler.

Ein Player (engl. Spieler) ist ein Mensch oder Computer.

Der Dateityp ist das Format einer Datei und wird durch die Fileendung kenntlich gemacht: z.Bsp. \*.exe für Execute-Files oder \*.doc für Word-Dateien.

Eine Editbox ist eine meist einzeilige Eingabebox, in die Texteingaben erfolgen. In einem Textprogramm wird z.Bsp. bei der Funktion, eine bestimmte Zeile direkt anzuspringen, über eine Editbox die gewünschte Zeilennummer abgefragt.

Eine Sprungfeder ist in diesem Spiel die Funktion, über einen Strich oder ein kleines Hindernis zu überspringen.

Unsichtbar heißt, daß in zeitlichen Abständen, die Spieler nicht mehr sichtbar sind. Es gelten aber alle Funktionen weiterhin. Während dieser Phase können Sie die Wege der Spieler kreuzen. Ein Spieler darf aber nicht gegen ein Hindernis oder gegen einen anderen Spieler fahren.